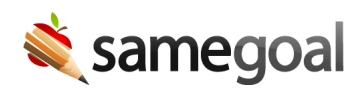

## Local Help Desk Information

Local help desk information (eg for a local support partner or district staff) entered in district settings is displayed to all logged in district users when they click their username (top right), and select **Help**. Local helpdesk information appears above general SameGoal help desk information on the support page.

## **Steps** *To add or update local help desk information:*

- 1. Visit **Settings > District Information > Details**.
- 2. Click the **add Local Help Desk Contact Information** button.
- 3. Enter information such as title, hours, phone and email.
- 4. If there are multiple local help resources, you may add additional entries by clicking the button again.
- 5. Delete any unnecessary entries by clicking the X for each as needed.
- 6. Updates to local help desk information will autosave. You may view your changes live on the support page.
- $\Omega$  Tip You must be logged in to see local help desk information listed.